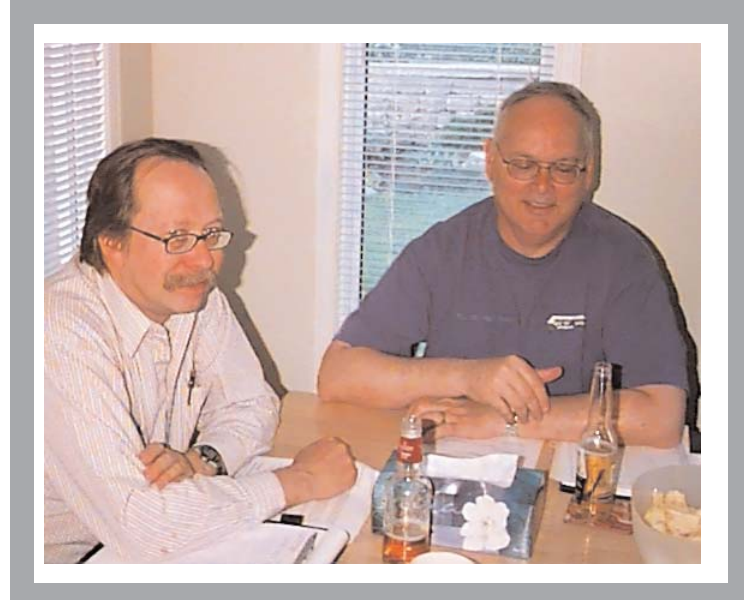

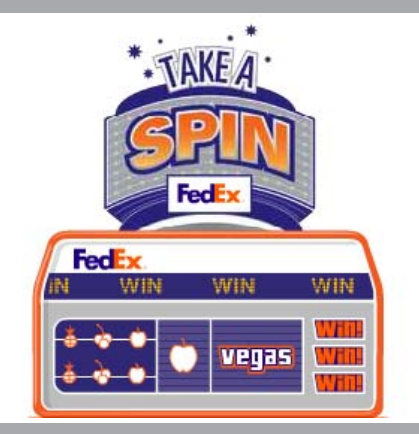

### **In This Issue**

The iPod iPod Take-Apart iPod Accessories **ScreenRecord** Message from Jim Foster Other Neat Stuff

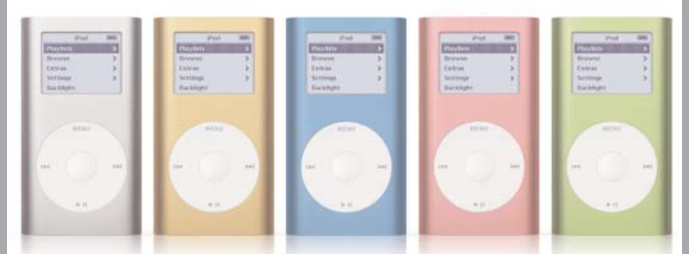

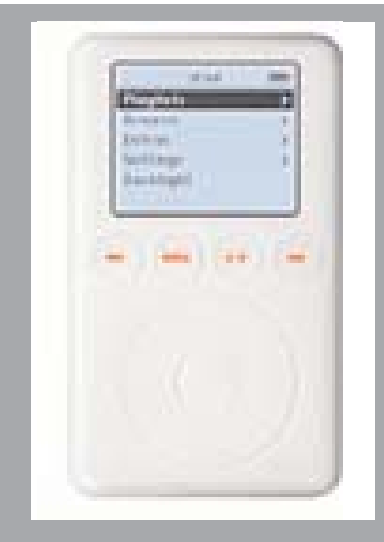

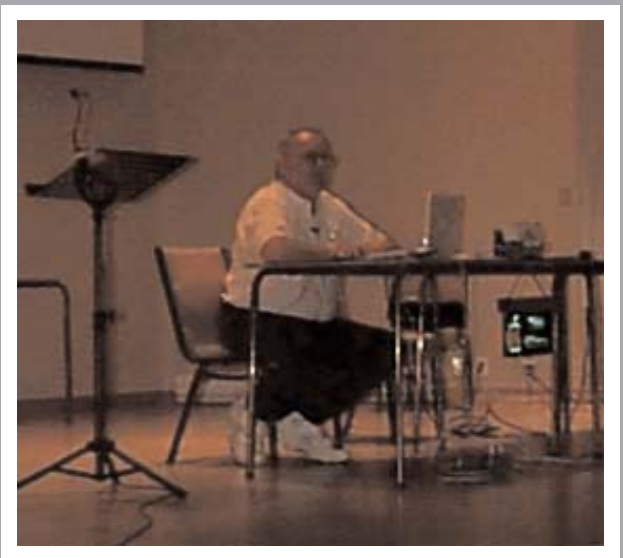

# June 2004

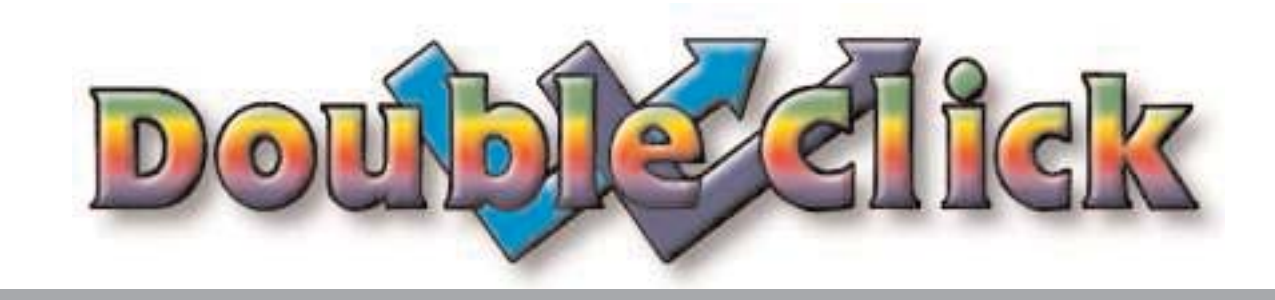

#### **Executive Contact List**

Please feel free to contact any of the following individuals if you have comments or questions relating to Macintosh Users East or Macintosh computing in general.

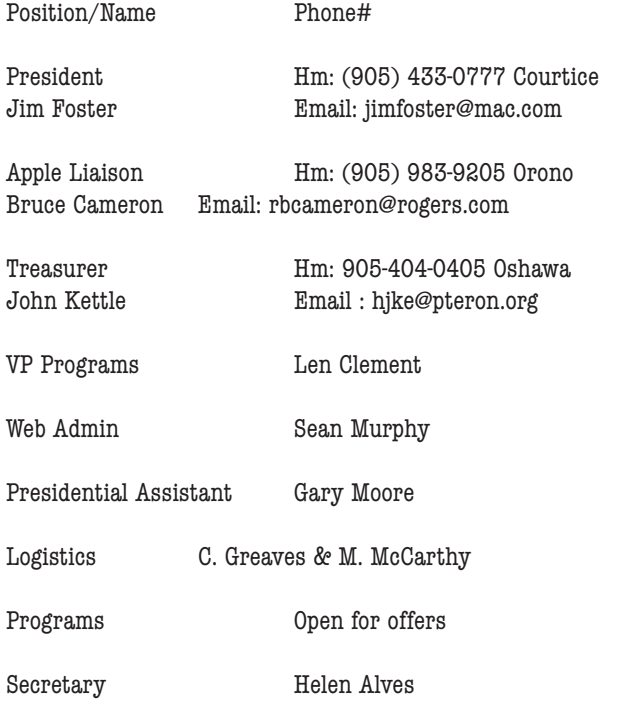

Macintosh Users East [MaUsE] eMail: mause@mac.com 208 Winona Avenue, Oshawa, Ontario, L1G 3H5 Canada MaUsE Message Line: 905-433-0777

#### **Small Print**

What you are looking at is the latest edition of the Double Click monthly newsletter from the Macintosh Users East, (MaUsE), a motley collection of old and new Mac users who reside in Southern Ontario with a motley collection of old and new Macintosh computers. What more do you need to know ? Oh, yes. This Newsletter is created by Michael Shaw, Double Click Editor, with very little assistance on an antique Macintosh clone, a pristine **1997 Daystar Genesis MP 800+** running OSX v10.2.6. (Its a thankless job but somebody's got to do it).

Submissions from MausE Club members, 'though rarer than living, breathing mastodons, are always welcome. Send them to: michael\_shaw@sympatico.ca. I have never refused a submission yet. There's always room for another piece on ANY Mac-related topic and I'll make room if there isn't. I would like your submissions. But I won't beg.

Apple, Macintosh, and the Apple logo are trademarks of Apple Computer, Inc., registered in the U.S. and other countries. The MaUsE (Macintosh Users East) is an independent user group and has not been authorized, sponsored, or otherwise approved by Apple Computer, Inc. We like Apple,Computer, Inc. anyway.

### **The next meeting will include a GarageBand demo by Patrick Lee, an employee of Apple Canada. It will be held at Faith United Church on Nash Road in Courtice Ontario, at 7:30 on June 23rd, 2004**

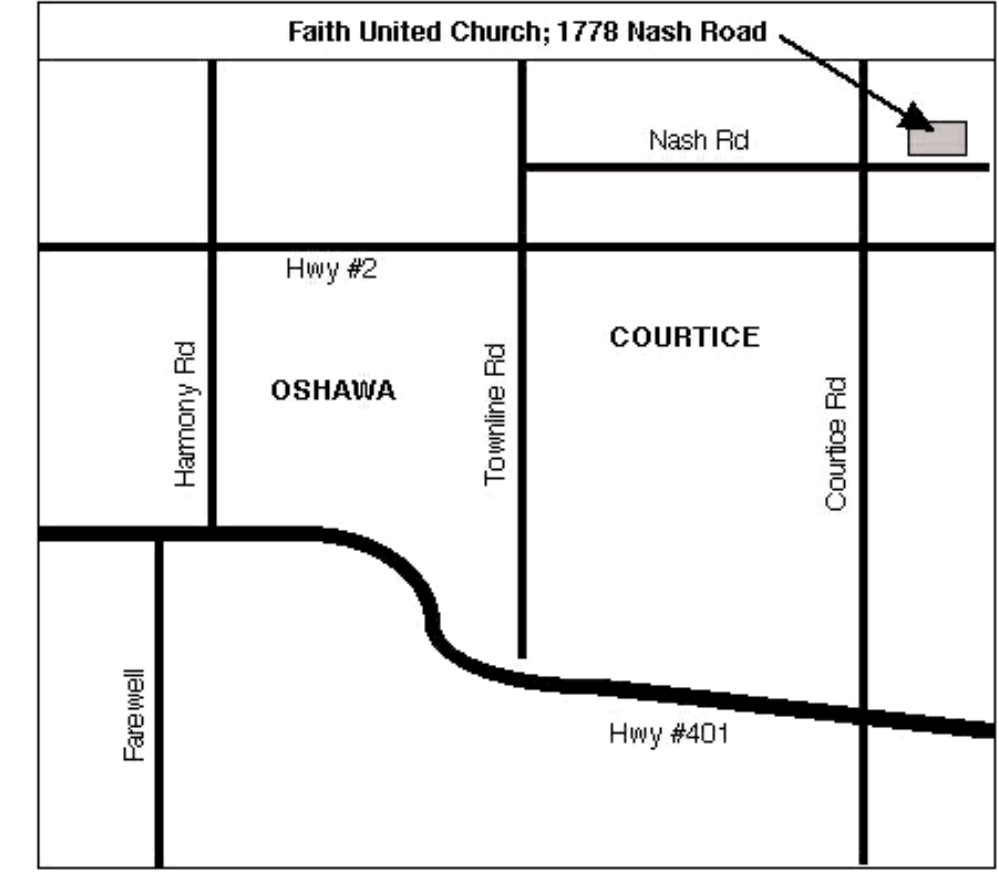

www.mause.ca Double Click Editor Michael Shaw Hm: (905) 576-2097 Oshawa Email:

**Double Click** Double Click on the web at:

michael\_shaw@sympatico.ca fat\_idle\_bastard@yahoo.ca

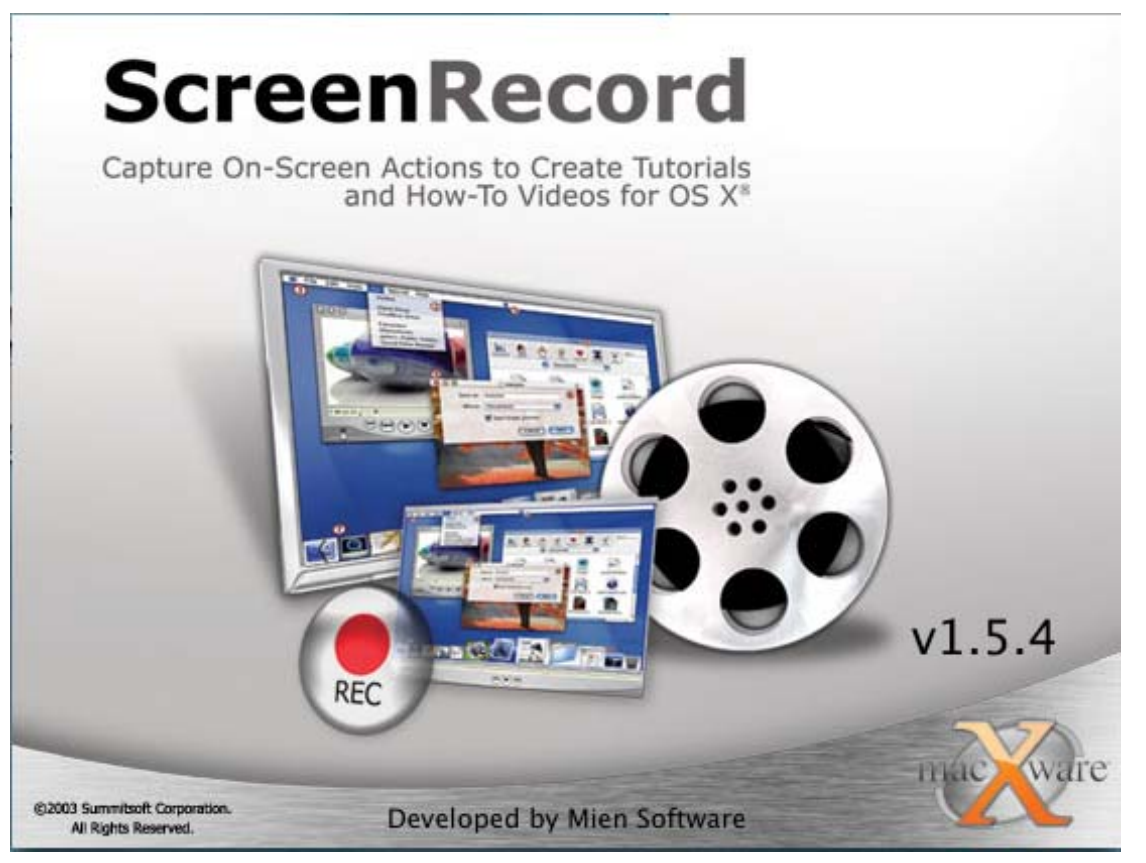

You've all seen excerpts from those Photoshop and other software training CDs where the artist demonstrated how to apply filters and effects and what you hear is a voice-over while on the screen you can see an open window with the cursor in motion. If you have ever wondered how this effect is achieved then your curiosity is about to be satisfied.

The Mac OS always has done a fair job with static screen capture. Command Shift 4 will grab still pictures right off the Desktop and save them as .pdf images on the Desktop for OSX and as PICTs on the hard drive in the earlier systems. There is a shareware application from Ambrosia Software for all Mac OSs called Snaps Pro (and Snaps Pro X) that goes beyond the snapshot capabilities of the Mac OS to allow the user to capture the Desktop as simple QuickTime video flicks, but it certainly can't do everything that Screen Record can.

Screen Record is a really neat little utility for OSX (you can download a demonstration version off the internet to try out) that allows the User to create QuickTime movies of any event that occurs on the Desktop. For a The entire process is controlled through the window shown here: you can set the maximum frames per second, geographical size of the movie in pixels, camera motion and behavior,like whether it will follow the cursor as it moves on the screen or ignore the mouse actions, and all other salient features like the type of cursor that will (or won't) appear in the movie and the microphone

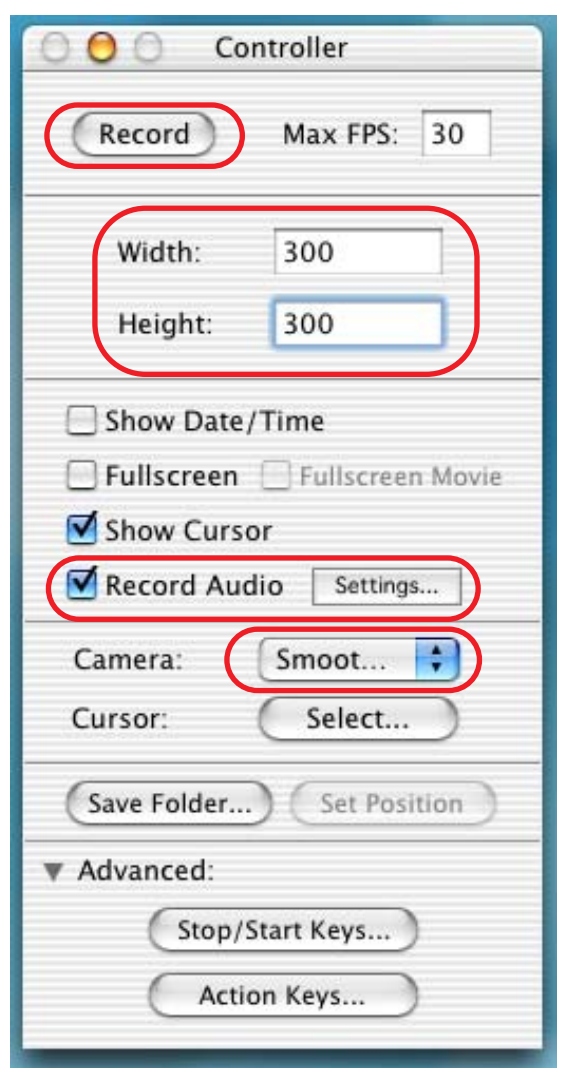

settings if there is to be a voiceover during the video portion. The movie you create can be any size up to full screen. When you have set your preferences and clicked on the Record button your entire screen will go grayscale except the video window to show you how big the recorded area will actually be. The movie window can be expanded or altered by dragging its corners in or out to make it a bigger or smaller rectangle. When you have the window set right to capture your action you hit the Space Bar to indicate that you are ready to record. The Compression Settings window opens to allow you to set the Depth and Quality of your Movie. As you can see from the wide range of choices available here the SIZE of your video document can be radically affected and controlled by your settings. With the program set to record

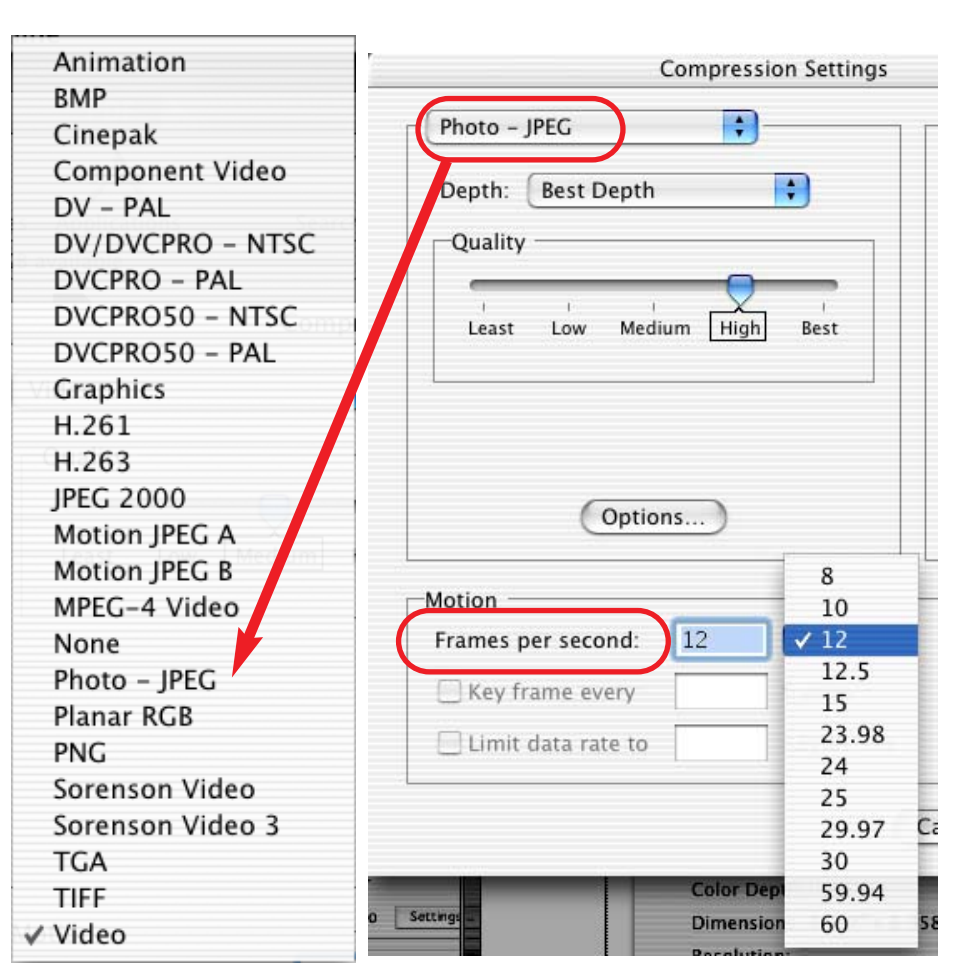

more frames per second, best depth and best quality combined with the least compression you will probably have a huge file that may not appear much better than a smaller file on most computer screens. Experimentation with all of the settings is the solution.

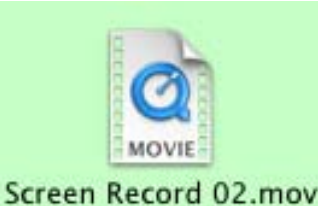

This fully featured program creates full colour movies with a sound track, the

very thing for capturing on-screen action to create tutorials and prepare presentations in advance for meetings like our own MaUsE General Meetings. It will be much easier to demonstrate procedures and create the desired effects with a set of pre-recorded videos to show the audience while describing the action and answering questions. As you can see from the pictures and video window on this page each Screen Record movie exported from the application as a QuickTime document has the little QuickTime Slider, Play, Pause, Stop and Volume buttons that we all recognise as standard QuickTime audio video controls.

What makes this program different from SnapsPro, (the **other** program capable of creating movie documents of the Desktop) is that this program offers so many more choices and is much more fully featured. A look at the abundance of possible choices

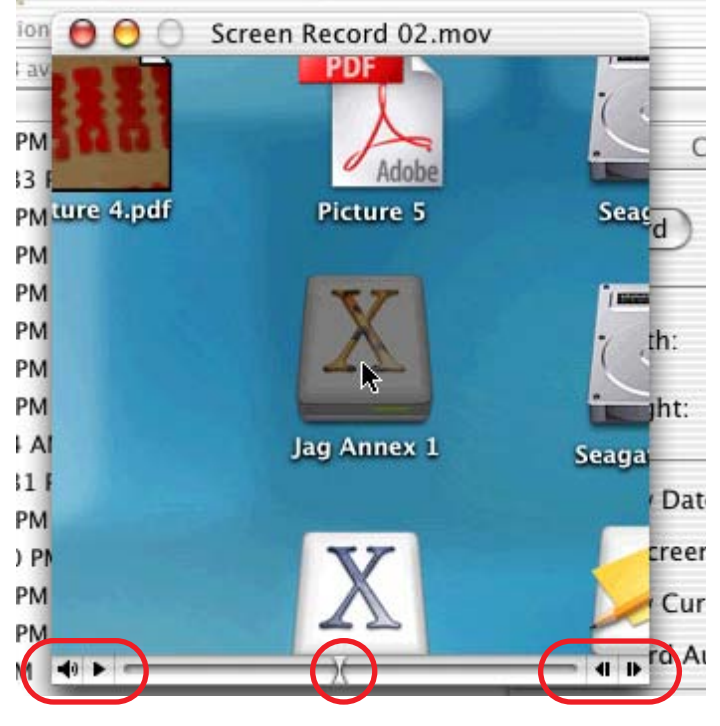

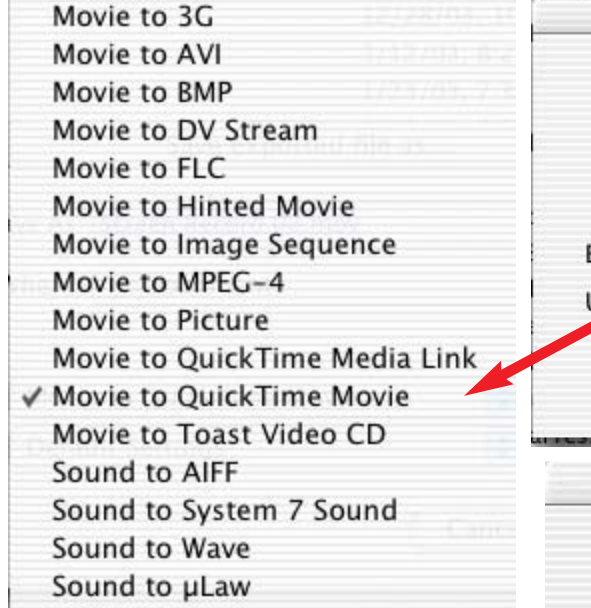

found in the pull-down menus shows that this program provides more ways to compress and save exported video, output it to DV, and control the creation and final appearance of the video. Even the smallest details like how you want the cursor to appear in the movie (there are **sixteen** possible cursors) are attended to thoroughly.

You can expect to see more of Screen Record as more and more of

the the companies that provide training for computer programs take advantage of CDs and DVDs to market their wares instead of using classrooms with live instructors. With a course composed of lessons on DVDs you can proceed at your own pace in the privacy of your own home and learn the way that best suits your own schedule and lifestyle. The course can be reviewed as often as you want when ever you want right on your computer screen at home or at work when nobody is watching.

For more about this program do a search for Screen Record on the internet and download a demonstration copy you can try out at home.

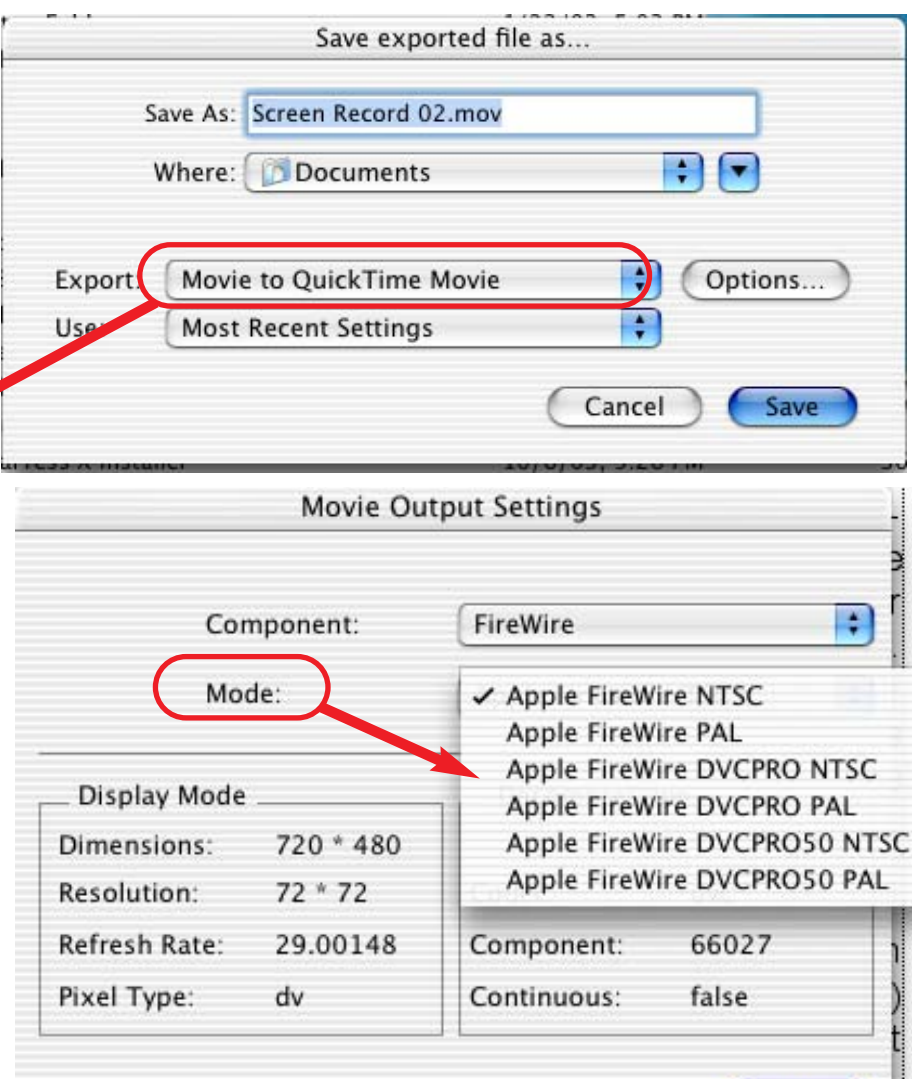

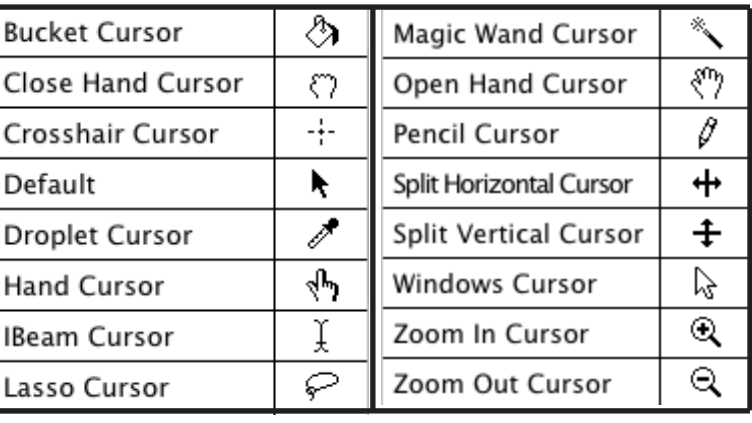

OK

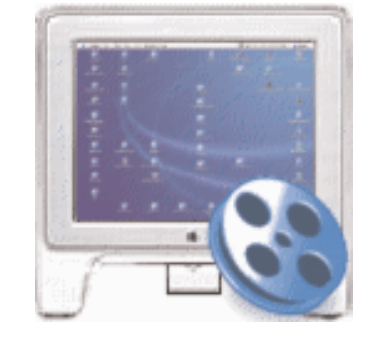

# May 2004 MaUsE Meeting

The May Meeting was the one at which everybody got a set of stars to put onto a set of charts with suggested meeting topics so we, as MaUsE Execs, could get a better idea of the types of things that you. the membership, are interested in and want to see more of at our meetings. Only the members present at the May meeting participated so the information required for this exercise is not yet completely received. The results of the response so far

As we all entered the meeting we were given a strip of half-adozen little golden stars and Lennie Clement, as Program Director in charge of directing programs, presented the charts

of topics and explained how each MaUsE member present could place his stars to indicate what he or she wanted from our future meetings. The preliminary results are posted elsewhere in this issue.

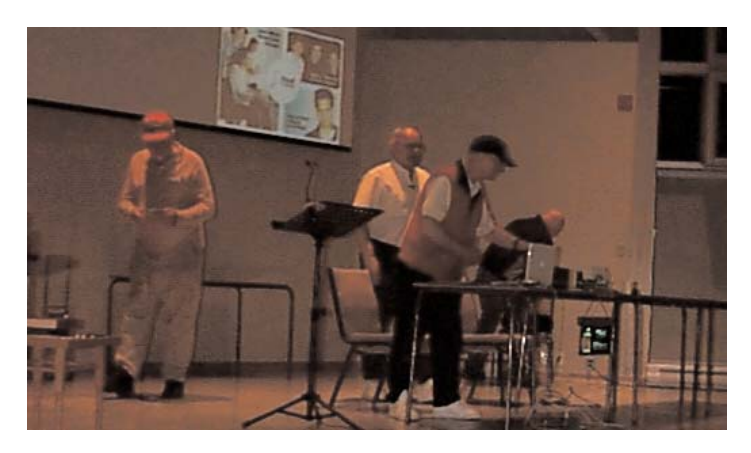

The other presenters at the May meeting were Jim Foster, who told us about how **www.audible.com** is

selling books over the internet and me, who did a short confusing demonstration of two different cut, copy and paste utilities (iClip for OSX and CopyPaste for OS 9 and X). The meeting ended with our usual raffle. About half of the attendees walked out with something they selected from a large number of Apple goodies and the several Macintosh-compatible childrens'' graphics software programs on CDs.

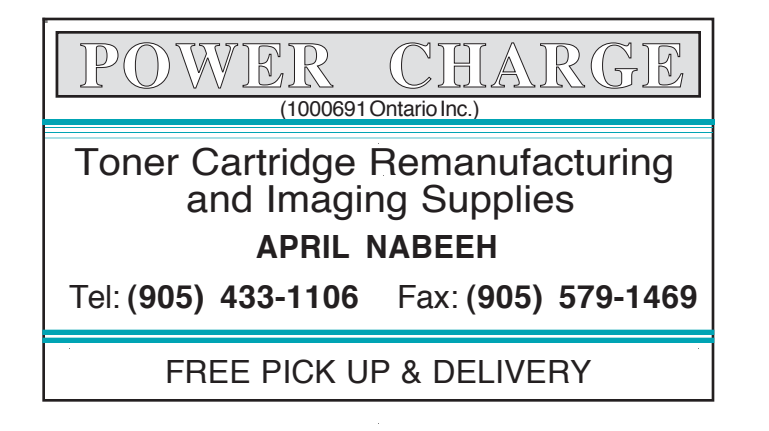

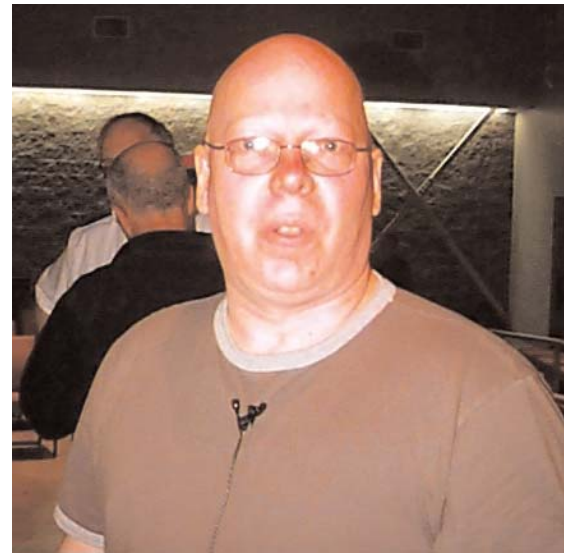

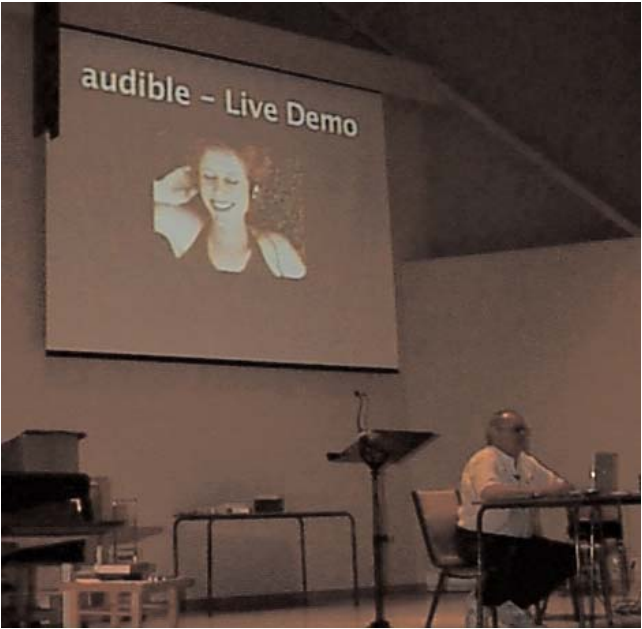

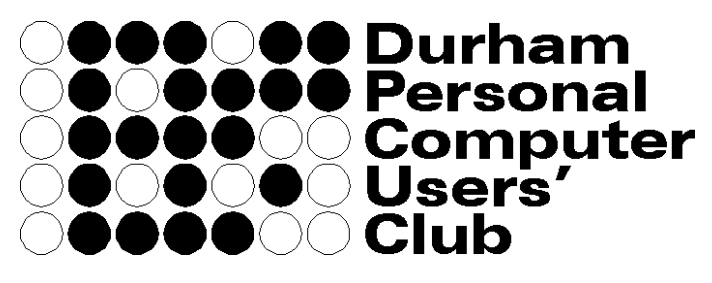

Meets on the 2nd Thursday of each month at Faith United Church, 1778 Nash Road, Courtice **www.durhampc-usersclub.on.ca**

### 2004: The Year of The iPod

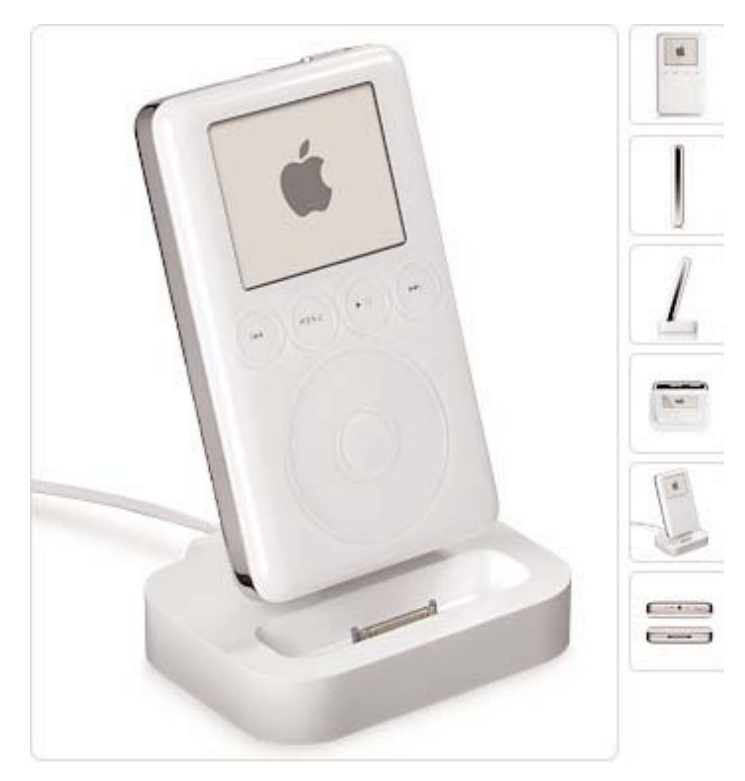

Apple has announced that it is forming an independent division for the iPod, its iconic digital music device and the counterpart to Apple's iTunes Music Store (iTMS). Apple also announced in April financial results for its fiscal 2004 second quarter which ended March 27, 2004. For the quarter, the Company posted a net profit of \$46 million, or \$.12 per diluted share. These results compare to a net profit of \$14 million, or \$.04 per diluted share, in the year-ago quarter. Revenue for the quarter was \$1.909 billion, up 29 percent from the year-ago quarter. Gross margin was 27.8 percent, down from 28.3 percent in the year-ago quarter. International sales accounted for 43 percent of the quarter's revenue.

The quarter's results include an after-tax restructuring charge of \$7 million. Excluding this charge, the Company's net profit for the quarter would have been \$53 million, or \$.14 per diluted share. Apple shipped 749 thousand Macintosh computers and 807 thousand iPods during the quarter, representing a **5 %** increase in CPU units and a **909 %** increase in iPods over the year-ago quarter.

Apple used to be the premier computer company on the planet. Now they are moving into the field of portable music with iTunes, the iPod and their internet music store. To celebrate this historic event I went online to the Apple store on the internet and ordered a new 15 gigabyte iPod for our youngest daughter, Caroline. We have no idea how good the sound on it is because she is too, too constantly plugged into it.

What I found on the internet is that the iPod as a phenomenon has spurred many companies besides Apple to move with the demand for portable music. With the needs of the iPod user in mind a collection of accessories has magically appeared to enable the iPod user to wear it on her arm, strap it to his belt, charge it in the car, sync it where-ever, plug it into things and plug things into it.

I found a neat little acrylic stand called a

"PodHolder" on the internet through email I got from Jim Foster about discounts and bargains being offered to Mac User Group members. The price with our MUG discount was only \$7.95US each, so I bought two of them, one for

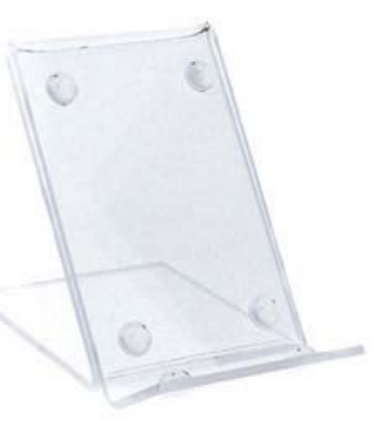

Caro now and one for Laura for when she gets her iPod.

Its really nice that there are all of these iPod accessories available (see next page). We almost never hear rumours of Apples pending doom or immediate demise anymore! That really is nice.

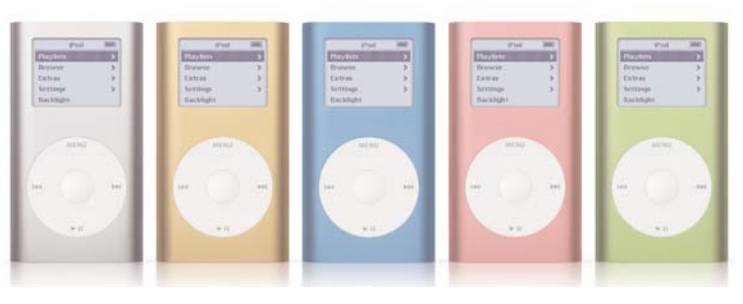

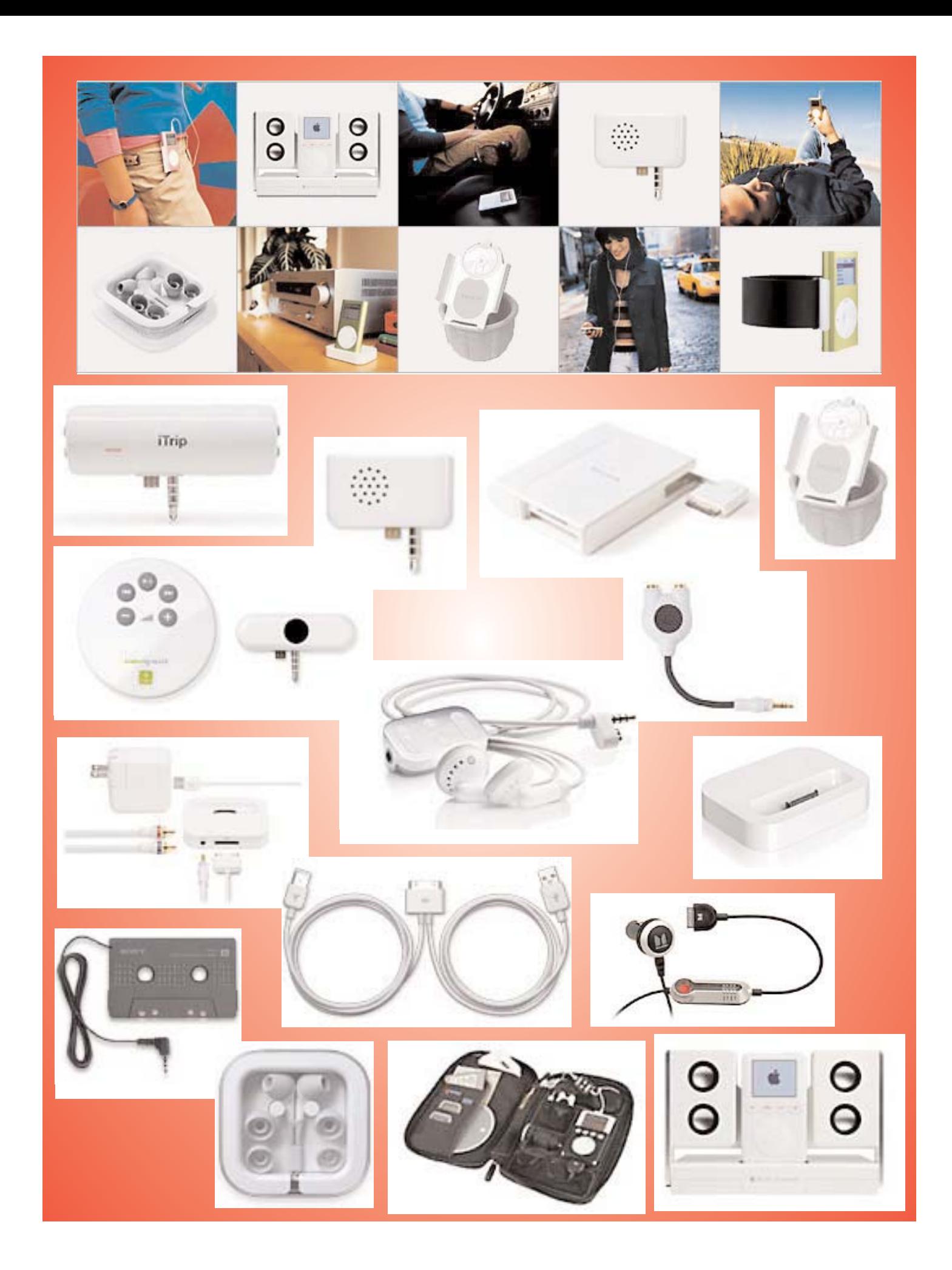

### Caro's New iPod

The iPods are everywhere. You can buy one from FutureShop, order one from the Apple Store online or get one from any other Apple Authorised Seller. You can even get one from FedEx if you are lucky. They are running a contest right now with

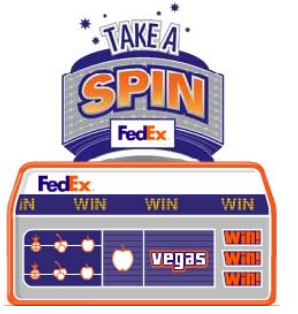

every tracking number you enter on their website giving you a chance to win a new iPod. Unfortunately I didn't win a FedEx iPod, but it wasn't because I didn't try.

I ordered Caro's from Apple and got it laserengraved with her name on the back of it. Maybe that will make it less desirable for thieves. I hope so. The laser engraving is free but is only available on iPods purchased from the Apple Store. It shipped within a few days and arrived from China within a week of the order being placed. As you open the box of the new iPod, you have to remove a sealing sticker that carries the words 'Designed by Apple in California'. Of course the iPod is manufactured and assembled by Communists in China, but the over-riding impression you get from the packaging is very solid and positive.

Although the iPod is essentially an MP3 player, since it has a hard drive you can also use it as a storage device. While that is true of many MP3 players, including the devices based on flash memory, you'll find your iPod has plenty of storage capacity. The original iPod came in 5GB, 10GB and 15GB versions, but it's been revised a couple of times already and is due for another update soon.

Right now (early June 2004) the three iPod versions have expanded to 15GB, 20GB and 40GB.

# 15GB: 3700 Songs

\$399.00

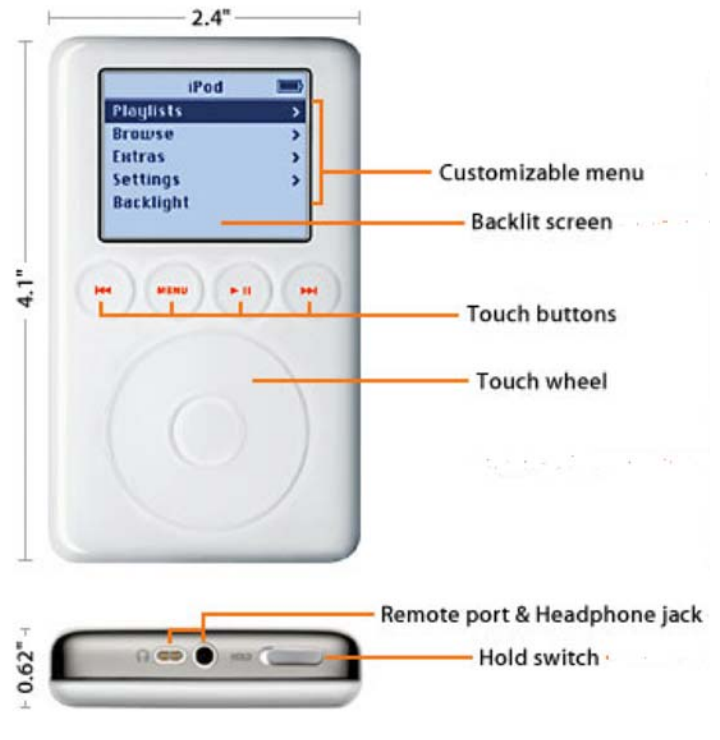

Our \$399.00 Canadian 15GB unit had about 13.8GB available for use which is good for some 3,700 songs recorded at a high-quality setting of 192KB/sec. You'll get more at lower sampling rates, with Apple reckoning on 10,000 songs for the top-capacity 40-gigabyte version. Despite the hard drive technology the iPod is a tiny unit, about the size of a pack of playing cards but half as thick. This is thanks to the low profile, 1.8-inch Toshiba hard drive, and it is genuinely pocketsized. It also looks very stylish, with the front half molded in pearl white and the back formed from morror-finished stainless steel. While it would be foolish to abuse the hardware it certainly feels well made and robust.

The backlit screen display is a decent size and shows details of the current track with a progress bar showing both elapsed time and time remaining, as well as a battery indicator and the option of a clock.

You control the iPod with four buttons that have a gorgeous luminous pink backlight, but the really neat part is menu navigation. A circular track uses the same touchpad technology that you find in notebooks and in the centre is a button that works in the same way. Scrolling and selecting could hardly be easier or more intuitive, and there are no moving parts to go wrong either. On the other hand the controls are hopeless for the games that Apple includes, and they are best ignored.

In addition to the main iPod unit there's a FireWire charging cable that plugs into the AC adapter or into the FireWire port of any computer to recharge the battery, an external AC power adapter charger, a 6-pin to 4 pin FireWire adapter, and the allimportant white earphones. The

\$399.00 unit does not come with the iPod charging base or remote control cable. Naturally iPod uses a Firewire connection but a big selling point of the new iPod is that it also has an optional USB interface.

When the iPod is placed in the dock it fires up the included MusicMatch software with an iPod plugin that searches your PC for music and creates an index. Synchronising the iPod transfers music at a respectable speed, and the files are logically arranged by artist and album, assuming you used CDDB when you first ripped them. Annoyingly the tracks are arranged in alphabetical order rather than as per the original running order, but that seems to be the case with most MP3 equipment. What does it sound like? It's one of the best MP3 players we've ever heard. It's not quite up to Minidisc standards, but as a mobile music player with an enormous capacity it's beyond reproach.

On the face of it an iPod is an expensive luxury, and I'll buy them for the kids but I would never buy one for myself. This new version, compatible with both Mac and PC, offers excellent value for money and it is a pleasure to use. And, for the style-conscious, the white earphones mark you down as an iPod owner and therefore someone to be envied.

I bought Caro's iPod to be a birthday present and thats the kind of thing that just won't wait. Laura insists that she has to have one as well, a feeling that I understand well enough. You can't get one kid an item as nifty as a new iPod without getting the other kid something or they will begin to sus-

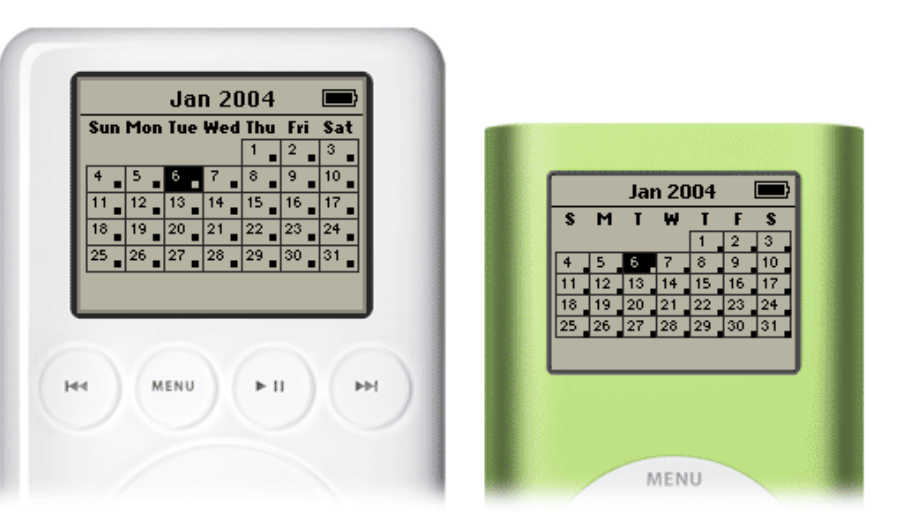

pect that you have a favourite child. Fortunately Laura is not an impatient child. The MacRumors site has this information posted: Apple updates their iPods **on average** every 161 days and the last update was January 6th, 2004. This indicates that the present day iPods are fast approaching the end of a cycle and we can expect a better iPod soon. Laura has decided to wait for the next batch to be released.

In case you were wondering about the actual cost of Caro's iPod :

\$399.00 for the 15 Gigabyte model \$59.85 GST & PST on the iPod \$89.00 for iPod AppleCare \$13.35 GST & PST on the AppleCare **\$561.20 Total**

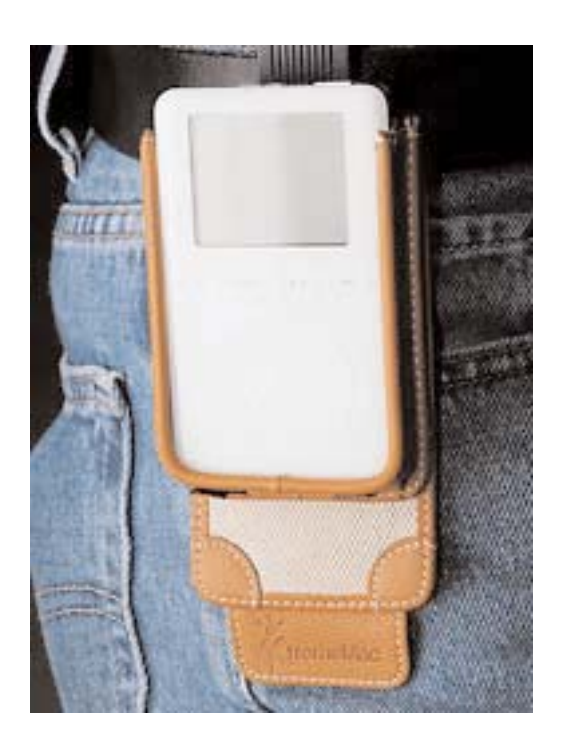

### iPod Servicing

The only procedure you will ever need to perform on your iPod is the replacement of the battery. The internal battery should last for many years of normal use but if it should eventually die you have lots of things you can do.

You can send it back to Apple for a repair and they will put a new battery into it for a set fee:- Apple Battery Service: \$99.00 USD: labor, parts, and a 90-day guarantee on materials and workmanship, plus \$6.95 shipping for a \$105.95 USD total.

Or you can check out **www.ipodresq.com** and their deluxe \$79.00 USD "iQ" battery replacement program for all iPods! Once you place your order (online or by phone), they will immediately dispatch an overnight courier to deliver one of their exclusive iBoxes to your location, anywhere in the United States. Slip your iPod into the iBox, and the courier will speed it back to iPodResQ via overnight service. An iPodResQ Technician will receive your iPod in the morning and place it in a fully qualified static-free repair station prior to opening it up. The Tech will then open your iPod and replace your old battery with a brand new iPodResQ replacement battery. After assembling your iPod with its new battery, they will clean your little gem and have it back at your location the following morning. Unfortunately this service is only available to Americans.

The third possibility, not for the faint-hearted, is a straightforward purchase of a new battery and then you break open your iPod and install it yourself. There's more than one type of battery so make sure you get the right one before you start. Don't try this unless you are REALLY handy.

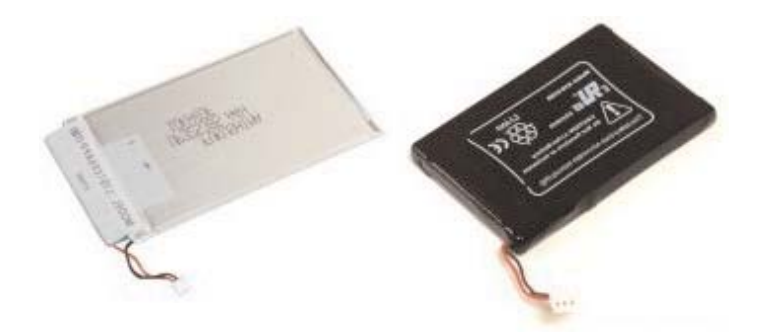

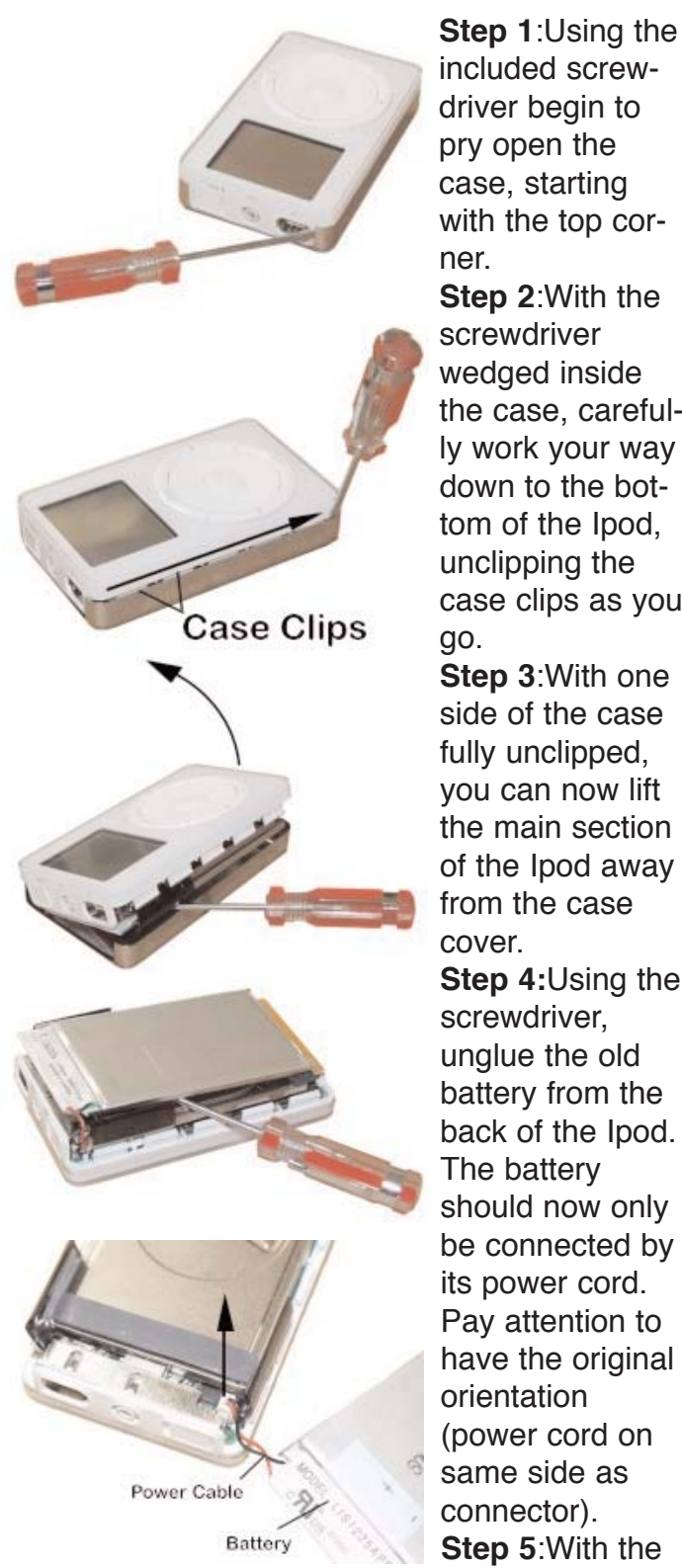

battery removed we can see the power connector and the rubber pad that supports the battery (do not remove this pad).Gently pull on the power cable to disconnect it from the Ipod. You can now plug in the new battery, apply the new battery to the original glue spots and snap the case back on.Your new battery will need a minimum of three hours of charging before first use.

**Step 1**:Using the included screwdriver begin to pry open the case, starting with the top corner. **Step 2**:With the screwdriver wedged inside the case, carefully work your way down to the bottom of the Ipod,

case clips as you go. **Step 3**:With one side of the case fully unclipped, you can now lift the main section of the Ipod away from the case cover. **Step 4:**Using the screwdriver, unglue the old battery from the back of the Ipod. The battery should now only be connected by its power cord. Pay attention to

### June MaUsE **Executive** Meeting

Here's a few pictures of your MaUsE executive hard at work. Running this club is certainly dry and thirsty work.

The MaUsE Exec meeting

early in June took place on the evening of Thursday, June 3rd. The meeting was attended by Bruce Cameron, Lennie Clement, Chris Greaves, John Kettle, Jim Foster, Hellen Alves and me (Michael Shaw). There were lots of things to discuss including the results of the preliminary round of club membership meeting topic requests achieved at the May 26th general meeting and our plans to extend the process into the future to make sure that all MaUsE members who were not present at the first ballot get a chance to cast their votes either at future meetings or, for those of us who are not regular meeting attendees, via an email survey.

John Kettle gave the Membership and Treasurers reports and Lennie gave a report on the progress he has made sorting the data collected at the May meeting.

We also discussed the possibility of continuing the meetings into the summer months and the consensus was that the June 23rd meeting will be the last general meeting until the MaUsE season resumes in the autumn.

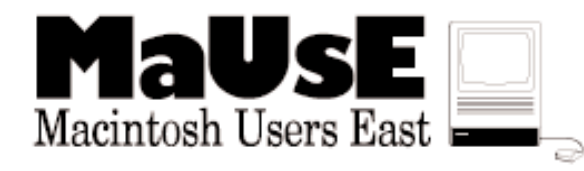

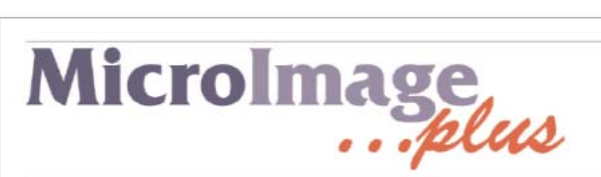

Your Macintosh products specialist in Durham. Apple hardware, software and all other products to enhance your Mac.

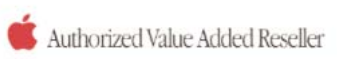

Tel: 905-831-0698 miplus@rogers.com www.microimageplus.com

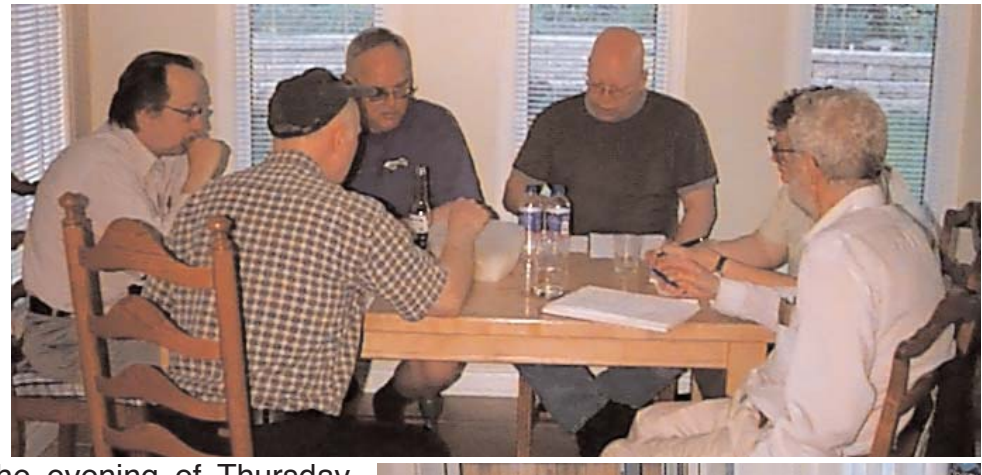

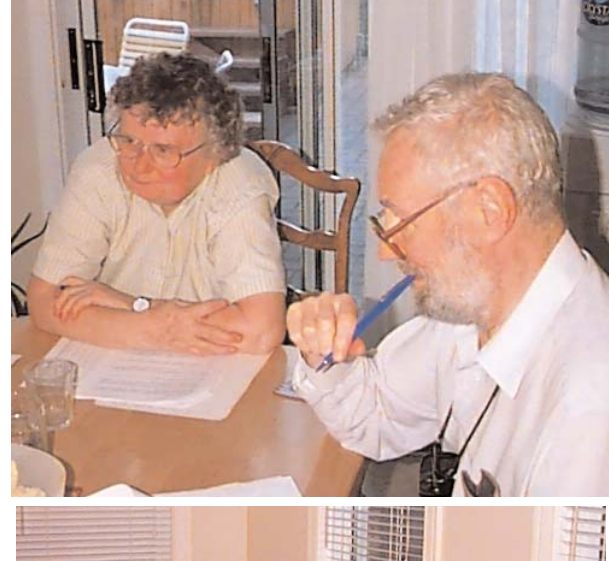

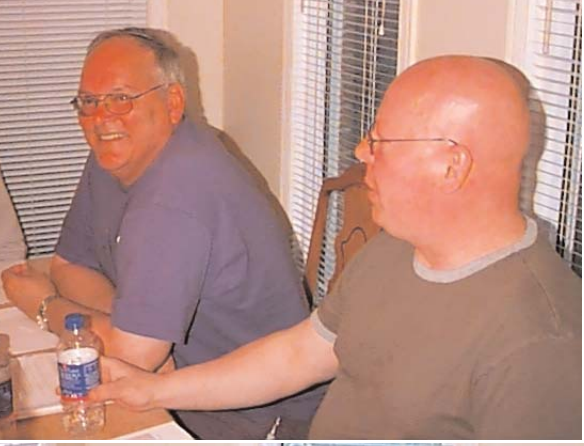

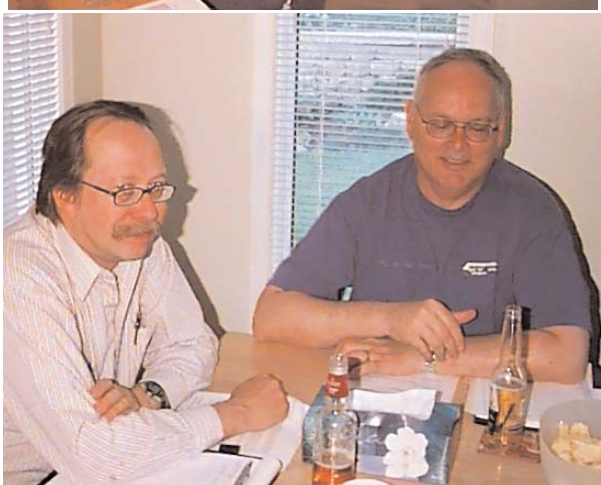

**See the chart: Here's the results of the MaUsE Meetings Topics Polls that were conducted at the May Meeting. For those of you who missed it there will be emails and explanations soon about how you can add your votes to let us know what type of things you want to see demonstrated and discussed at out meetings.**

June 23rd MaUsE Meeting Agenda

Patrick Lee from Apple Canada will bring us up to date with a GarageBand demonstration and new stuff from Apple

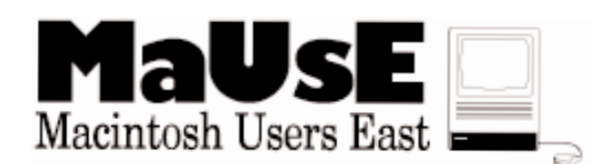

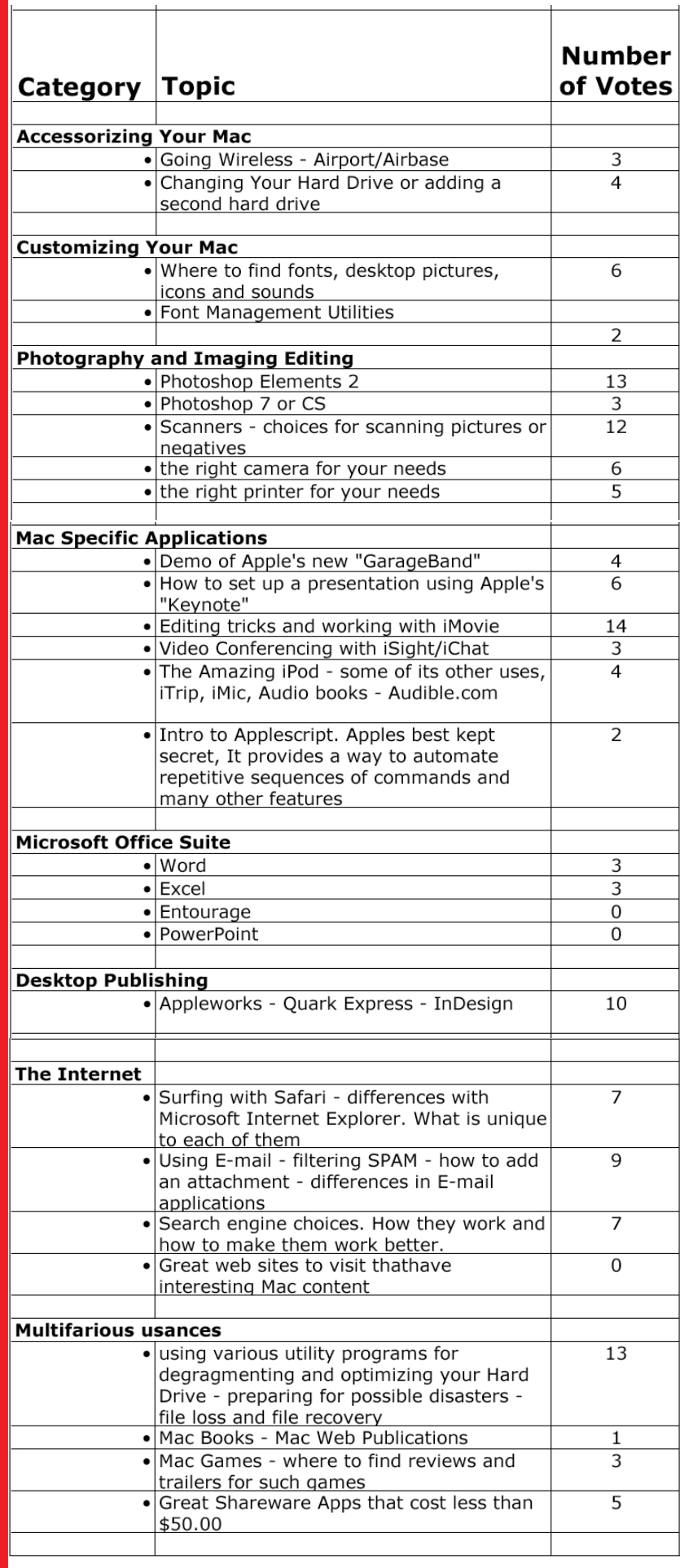

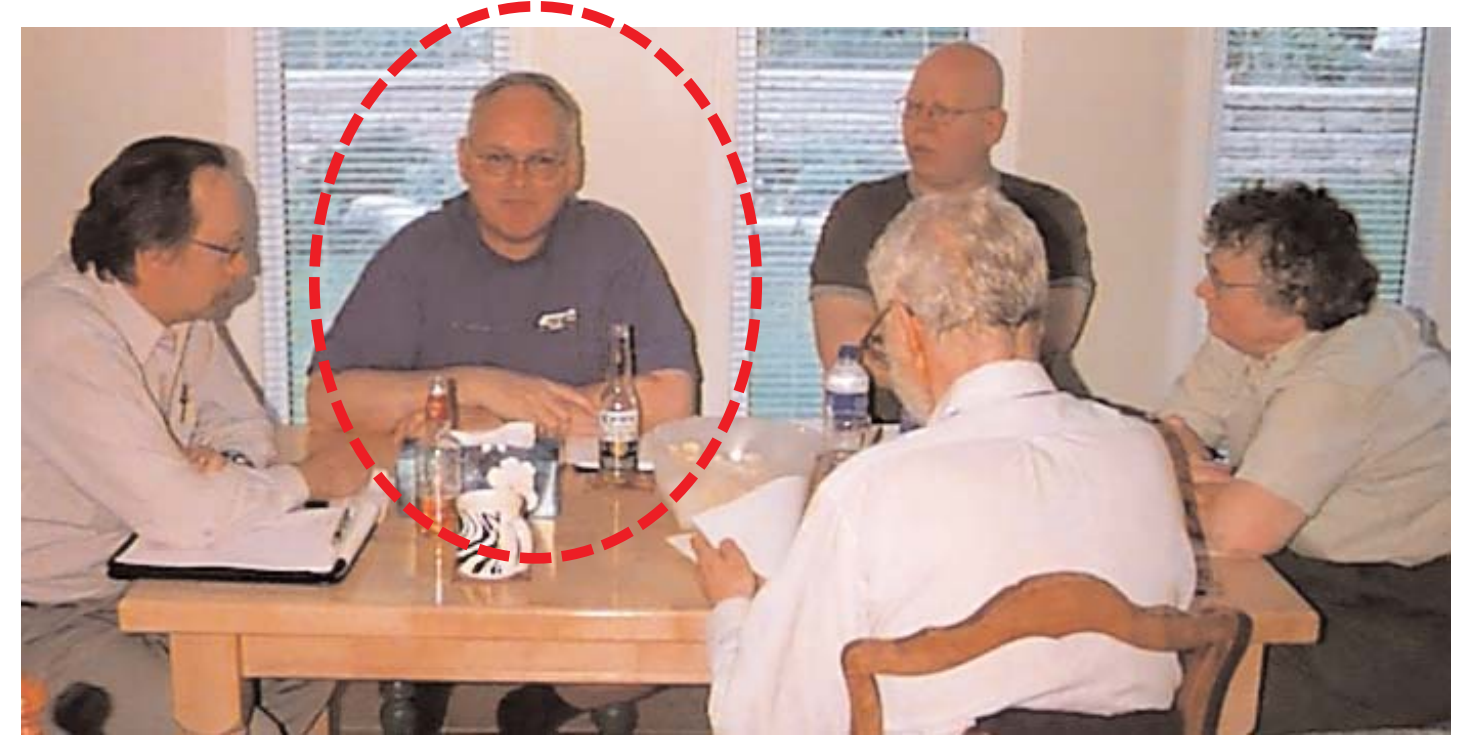

### President's Message: June, 2004

I would like to take this opportunity to talk about a few subjects which have come up at recent MaUsE meetings, and which deserve further attention here. This is especially for the benefit of MaUsE members who may not have been in attendance at those meetings, but may also be a helpful review for those of you who are regular meeting attendees.

#### Extended Meeting Format

We are currently working with the staff at Faith United Church to determine if there is a way in which we could extend our normal monthly meeting format. What we propose to do is to use one of the smaller meeting rooms starting as early as 5:30 PM to 6:30 PM for the purpose of hosting any members who may be having problems with their Macintosh computer or who may have some questions they would like to discuss with more experienced members of the club. Sometimes, people do not find the regular meeting format a good place to get their questions resolved because there is insufficient time to really address their questions or because they need a bit more one-on-one help than the regular meeting format allows, so we are suggesting that this earlier time slot might provide an opportunity for members to gain that sort of help, even to the point of actually bringing in their Macintosh computers if they wish.

Another possibility is that members who own portable Macintosh computers like iBooks or PowerBooks could come early to this session in order to use the available broadband Internet service to complete Software Updates for their Mac more quickly than using their own dial up service at home.

The opportunity also exists for any SIG's (Special Interest Groups) to meet between 6:30 PM and 7:30 PM. At the moment, we do not have any format SIG's but there may be interest in forming one as time goes on.

The regular meeting would then proceed in the Sanctuary (our existing meeting room) beginning at 7:30 PM. The earlier sessions would not be promoted to non-members but would be billed as a MaUsE Member exclusive benefit.

We are not sure yet whether we would be able to try out this extended meeting format for our June meeting, but we will keep in touch via email as our discussions with Faith United continue.

#### Summer Meetings

At the May meeting, we asked for a show of hands as to the number of attendees who felt they would be just as likely to attend MaUsE meetings in July and August as they would for any other month. MaUsE has traditionally not held regular meetings during these summer months because it was felt that many members would miss them due to being on their own summer vacations.

The result seemed to be that about half of the people present felt they would be just as likely to attend summer meetings as they would any other monthly meetings. This, of course, suggests that about half of our attending audience would NOT be as likely to attend such meetings.

At the subsequent MaUsE Exec Meeting held on June 3rd, it was decided that we would NOT go ahead with formal meetings in July or August. This was partly because of concern about the demand for same but also because many of the club Executives have come to view these months as a welcome break from the work of preparing for and carrying out the existing schedule of meetings.

In place of regular monthly meetings, we intend to resurrect two social events which we used to run years ago but which we have not conducted for at least the past couple of years. One of these is a Saturday or Sunday Pool Party at the home of member John Field and the other will be a barbecue/pool party at my home, also scheduled for a Saturday or Sunday. One will be in July and the other in August. More details of these social events will be forthcoming soon.

Meanwhile, if any club members have proposals for other formal meetings or events they would like to help organize during the summer months, please feel free to contact myself or any of the other club Executives at your convenience.

### SIG's

SIG is short for Special Interest Group. Many Macintosh User Groups support one or more SIG's devoted to such things as New Users, OS X (or OS X New Users), Digital Photography,

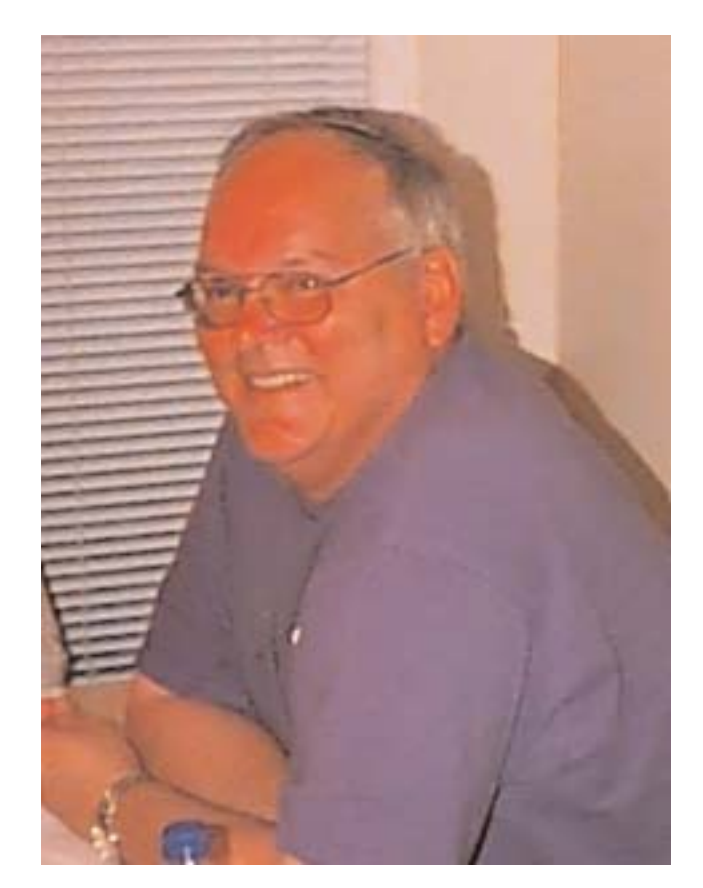

Final Cut Pro, etc. In other words, most SIG's are either focused around a particular Macintosh software application or some particular interest which a subset of the overall club membership has in common with each other.

Currently, MaUsE has no formal SIG's. I'd like to ensure that all members understand their role in SIG's versus regular MaUsE membership.

By and large, the club Executive will support any group of members who would like to initiate a SIG. By "support", we mean publicize the SIG's activities to the membership at large and provide administrative assistance to the SIG members based on our experience running the overall club. This could include things such as helping the SIG determine a good meeting place or helping the SIG find content experts who might be able to act as facilitators or "tutors" at SIG meetings.

On the other hand, the SIG members themselves need to be willing to take on the administrative workload of their group. Normally what happens is that the SIG group appoints a Leader or Leaders to act as liaison with the club Executive. The SIG Leader, with the help of the SIG partici-

pants, handles communication within the SIG itself (for example, to ensure that all the SIG members know when and where their next activity is occurring), make the final determination on where and when the group will meet or conduct any other activities, and work to make sure any meeting requirements like audio/visual equipment are handled.

In many SIG's, the participants include subject matter experts who can be called upon to help the other SIG members. In some cases, such as New User SIG's, it is clear from the outset that the SIG participants themselves will not include people who can be relied upon to act as tutors or meeting leaders. These would need to come from the more experienced membership of the overall club, frequently from the club Executive. But here still it would be the job of the SIG Leader to make arrangements for such people to be invited to SIG meetings to help out.

You may be asking, "What can a MaUsE member do if they would like to see a particular SIG initiated but don't know other members' interests well enough to know if there would be support for such a group?" The answer to that is to simply let someone on the club Executive know of your interest. We can publicize the fact that you have proposed such a SIG and encourage people to contact you by whatever means you tell us you would prefer, such as telephone, email, or right at the next meeting. If this results in a small group of people with a common interest in forming a SIG, you just need to appoint a SIG Leader, get back to us with the outcome, and we will help with next steps.

The key thing to understand about SIG's is simply that SIG participants, not just the club Executive, need to be prepared to invest some time and energy in making these initiatives happen.

If you have any questions about this concept, feel free to contact me.

### Membership Levels

We have just recently come off our 2004 membership renewal effort. We enjoyed a higher renewal rate than we have experienced in many years (thanks to all of you who showed your support of MaUsE by renewing your memberships) and I would like to acknowledge the work of John Kettle in orchestrating this renewal effort. The overall membership level continues to be roughly 50 paid up members.

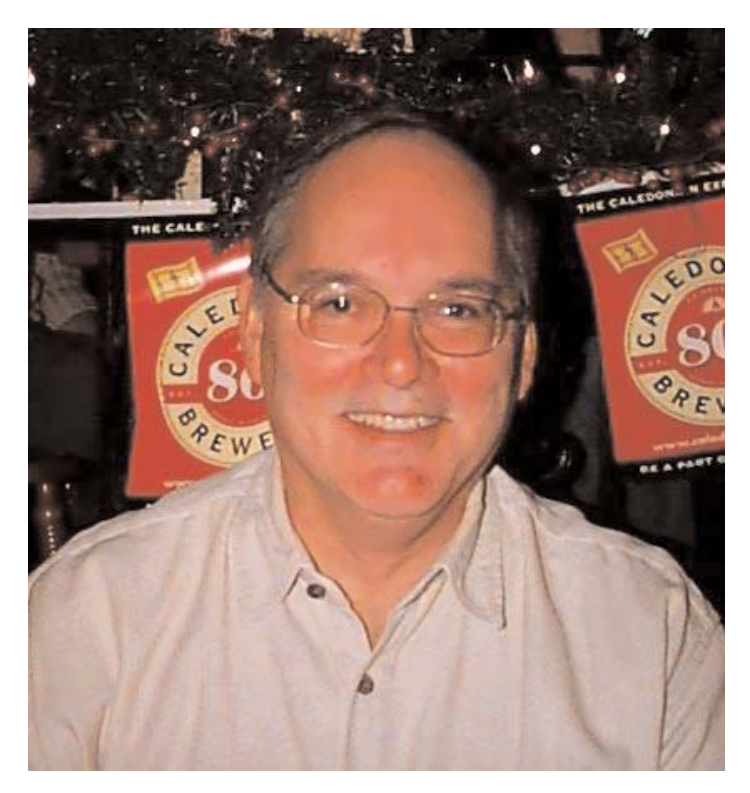

This membership level is a concern because it just barely allows us to meet our financial needs for a year. In a later edition of Double-Click, we will endeavour to provide you with a more detailed breakdown of our annual budget, but suffice it for now to say that the relatively "flush" bank account balances which Treasurer John Kettle has been reporting at recent meetings are greatly influenced by somewhat tardy rental room billings from the Church and the fact that our club income does tend to come all at one point in the year, at membership renewal time, and then has to last us for the whole year.

We currently enjoy a very favourable room rental rate with Faith United Church, especially considering that it includes the use of the Church's audio / visual equipment, broadband internet service, extra smaller meeting rooms if we need them, and even storage space for club materials which we formerly had to drag in and out of each monthly meeting. One reason for the low rates this past

year is that the Church was able to upgrade from dial up to broadband Internet service with no increase in what they have to pay their ISP, for one year. We undoubtedly will have to face increasing room rentals rates in the near future.

Another example of costs is the pilot program we have run for the past six months whereby we have been mailing out meeting reminder postcards to paid up members. The intent of this project was to help increase meeting attendance, and we will shortly be doing some analysis to determine if it has met this objective. Unfortunately, the program is quite expensive because mailing a postcard costs as much as mailing a standard first class letter in Canada, and also because we need to factor in the cost of the special postcard stock. It is quite possible that we may need to suspend this project even it has proved to be effective, simply because we lack the funds to maintain it.

The bottom line here is simply that the best way to improve the club's financial situation is to do whatever we can to increase the paid up membership level. Every club member

can help in this effort, by providing your local friends and colleagues with reasons to join the club. We have many members who renew each year even though they are seldom able to attend meetings, many because they know the club can give them valuable help if and when they need it.

So please do what you can to help us maintain and increase membership levels. It will help both the club and YOU.

#### Monthly CD

Regular attendees to our club meetings will be aware that, since about the start of calendar year 2004, we have been producing a monthly MaUsE CD which is available free of charge to paid up members of the club at the monthly meetings.

The content of these monthly MaUsE CD's began with the monthly Breen's Bungalow QuickTime video magazines. Chris Breen, a contributing edi-

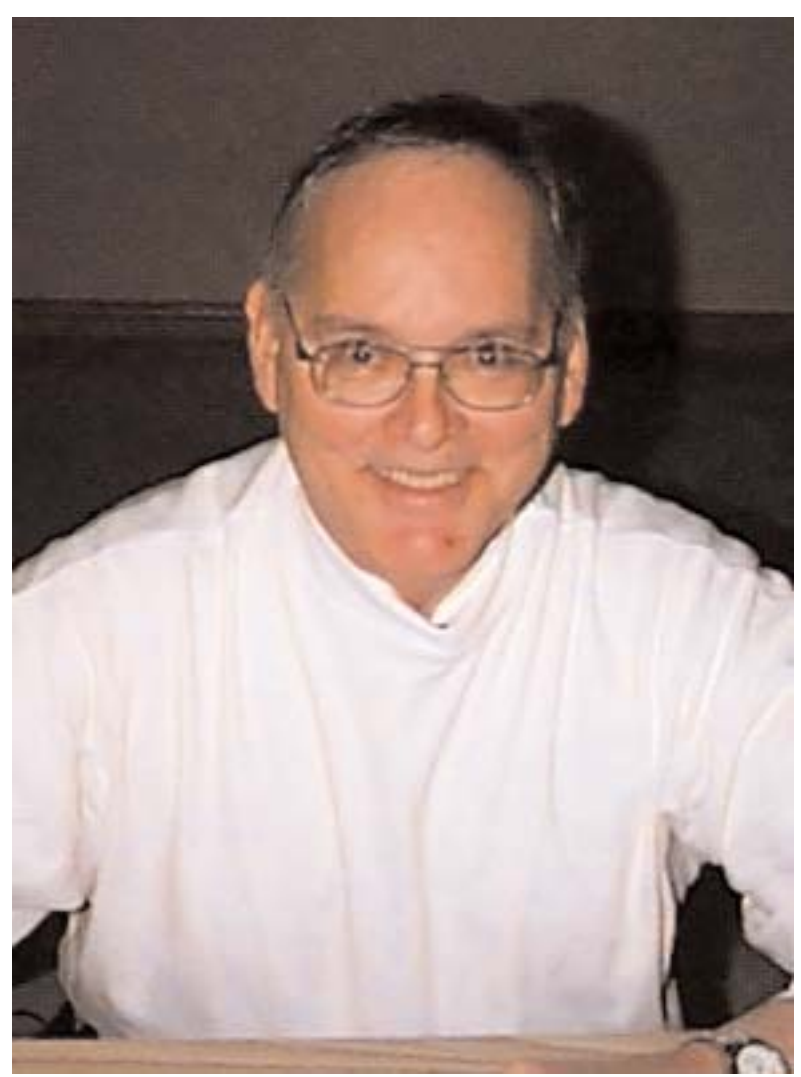

tor to Macworld magazine, was able to negotiate with Macworld the right to provide his monthly video segments, which are part of the CD-ROM which is included with newsstand editions of Macworld magazine, to User Group Members at no charge. The User Group versions of these videos are actually of higher quality than the ones on the Macworld CD. Part of the arrangement, however, is that User Groups may ONLY distribute these files to actual paid up members of each User Group. This is why we cannot give or sell these CD's to non-members of the club.

Once we began with the Breen's Bungalow series, we quickly found other similar files. Shawn King has granted permission for User Groups to provide their paid up members with copies of his weekly Your Mac Life Internet radio/tv show Quicktime audio files at no charge, something which non User Group members can only get by paying for them at the Audible.com web site.

So that's 1 Breen's Bungalow QuickTime video

file and 4 Your Mac Life QuickTime audio files on each monthly MaUsE CD, for starters.

To this, we have now begun to add (iii) Chuck Joiner's User Group Reports which are also in QuickTime audio file format. Chuck is head of the Apple User Group Advisory Board and also webmaster of the www.mugcenter.com web site, and he records at least one if not two User Group Reports monthly.

To this, we add (iv) copies of Double-Click for those folks who are download challenged and lately (v) a PDF version of the Keynote slide presentation I used at the previous month's meeting (and the current month's meeting if I have the presentation done by the time the CD's are being burned!).

The monthly MaUsE CD may also contain other files of a timely nature or which have been specifically requested by club members, assuming that it is permissible to reproduce such files and distribute same.

My point is describing this relatively new initiative is simply to provide members with extra incentive to try to make it out to meetings. We have no current plans to try to make these CD's available to club members who are not attending the meetings. The reason for this is simply the administrative and financial overhead which this would entail. It already takes considerable time to burn about 15 copies of these CD's each month, a quantity which seems to meet our needs at the meetings. In order to expand the program to cover all members regardless of whether they attend meetings, we would need to invest additional time to burn even more copies and then we would have to invest time and money in some mechanism to distribute copies by mail.

The financial burden of expanding the monthly MaUsE CD to include members not attending meetings could perhaps be resolved by asking such people to pay for their CD's. In round numbers, I think it would be fair to ask \$1.00 to \$2.00 to have a CD mailed to your home. This would still not cover the labour time involved in keeping track of who wants CD's mailed and who does

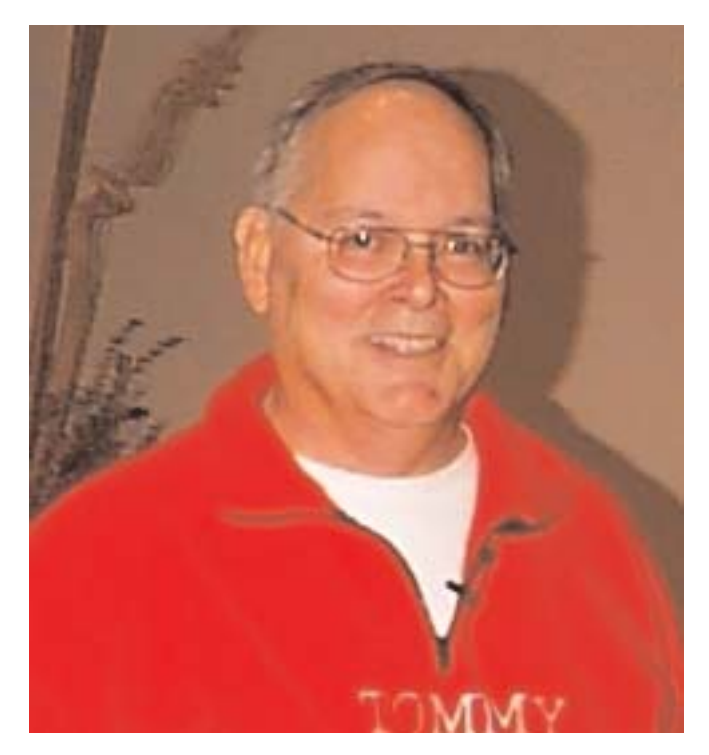

not, plus packaging and trips to the Post Office. It would also introduce the question of whether it is fair to charge only those members to whom we have to mail CD's but not members who get their CD's at the meetings.

Yet another complication of trying to make these CD's available to members who do not attend the meetings is that we would need to decide whether to offer the CD's as a one year subscription or on the basis of each month providing a description of the CD contents and then allowing members to order the CD if they want it or not to order it if they don't want it. The latter is probably the more attractive alternative for members, but once again tends to introduce a fairly large amount of labour time to keep track of and fulfill all such requests.

I am certainly open to suggestions as to how we might be able to expand this program to our many members who for whatever reason cannot attend meetings. One potential solution would involve continuing to bring a small supply of CD's to the meetings for attending members who wish to take one, but to then turn over the master copy of that month's CD to another person in the club who would then become the contact person to handle any requests from other members. This person would need to (i) prepare a description of the CD contents for that month and arrange to have it emailed out to members and included in the next

issue of Double-Click, (ii) be prepared to accept email or telephone requests from members, (iii) be prepared to burn whatever number of duplicate copies are needed to fulfill those requests, (iv) arrange to fulfill those requests, and (v) handle the finances of this end of the project.

If there is anyone out there prepared to take on this project, or if you have other thoughts on how to make this offering a little more equitable to all members, please feel free to contact me.

### Mac-Chemotherapy

I've received lots of questions and well wishes from club members relative to my ongoing treatment for colon cancer. Most of the news at this time is pretty good. A new series of CT scan images were recently taken and I should be hearing from my Doctor soon as to the results. We are optimistic that they will continue to show a reduction (or disappearance) of some suspicious "spots" on my right lung, and hopefully show no new cancer tumours.

One symptom of my cancer which has not required CT scans has been a tendency to run an abnormally high level of Calcium in my blood. This has required a separate treatment every two weeks in order to keep the Calcium level under control. In the beginning, this was a serious concern because this treatment normally results in normal Calcium levels for at least a month but in my case would produce results only for two weeks. Abnormally high Calcium levels lead to fatigue and, if not treated, can lead to more serious problems.

The good news is that, about two months ago, my blood Calcium level dropped back into the normal range for adults, and it has continued to remain there and even drop a bit more every time I visit the oncology department, without any more of the special treatments. My Oncologist is quite optimistic that this is a sign that my chemotherapy is having he desired effect of blocking cancer activity, and leads us to the belief that the CT scans will verify this observation.

Meanwhile, my chemotherapy treatments continue but have been stretched out to every three weeks instead of every two weeks, at least for the summer months. The main side effect of these treatments now is simply fatigue, which in turn tends to lead to a lack of exercise. Lack of exercise with a normal appetite is a recipe for gaining weight and I'm afraid that is exactly what has been happening to me. With the summer months now here, though, you can expect to see me out most mornings pounding the pavement and in the afternoon attacking my lawns in the hope of burning off some of these additional calories.

It has been nearly a year since my condition became known and I started this journey. I feel quite lucky and happy with the progress which has been made, albeit with the knowledge that the current state-of-the-art in cancer care only allows us to battle the tendency of cancer cells to form tumours but not to eliminate the cancer cells altogether. That's the "magic bullet" that we all hope and believe will gradually be discovered as the future unfolds.

I appreciate the kind thoughts and well wishes that so many of you have passed along in the past year. Hopefully my added time at home has allowed me to get a few things done for MaUsE and its members which might not have occurred otherwise.

Thanks for your time in reading all this. Do keep in touch with your thoughts. Look forward to seeing many of you at the June 23rd meeting, and for those who will not be with us have a great summer and keep an eye on your Inbox for news of summer MaUsE activities.

Jim Foster President, Macintosh Users East Email: jimfoster@mac.com